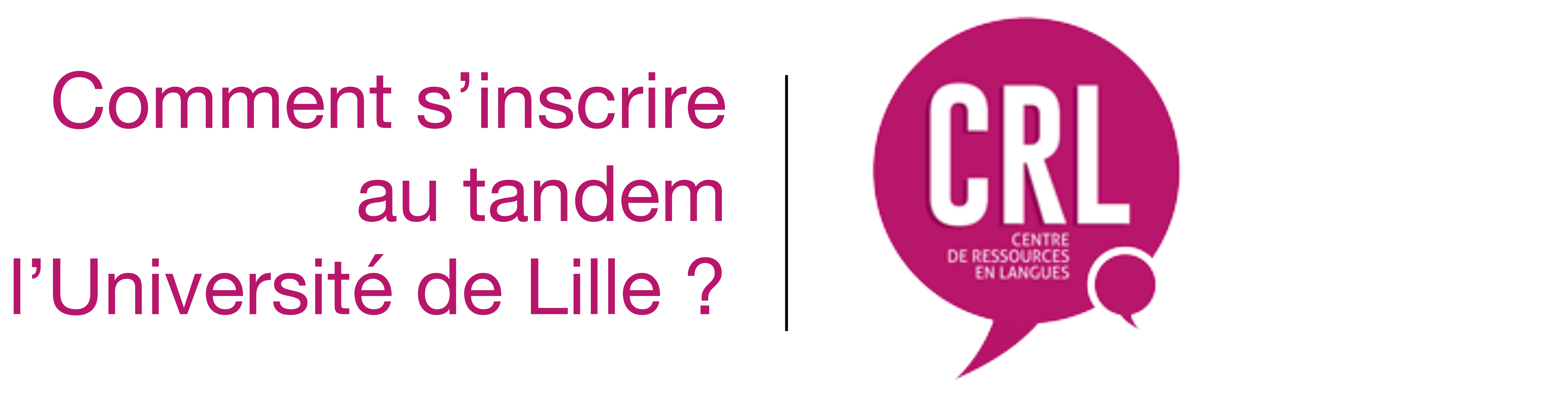

au tandem à l'Université de Lille ?

#### *Comment s'inscrire au tandem à l'Université de Lille ?*

# Etape 1

## **Connectez-vous sur la plateforme « Tandem CRL » sur Moodle**

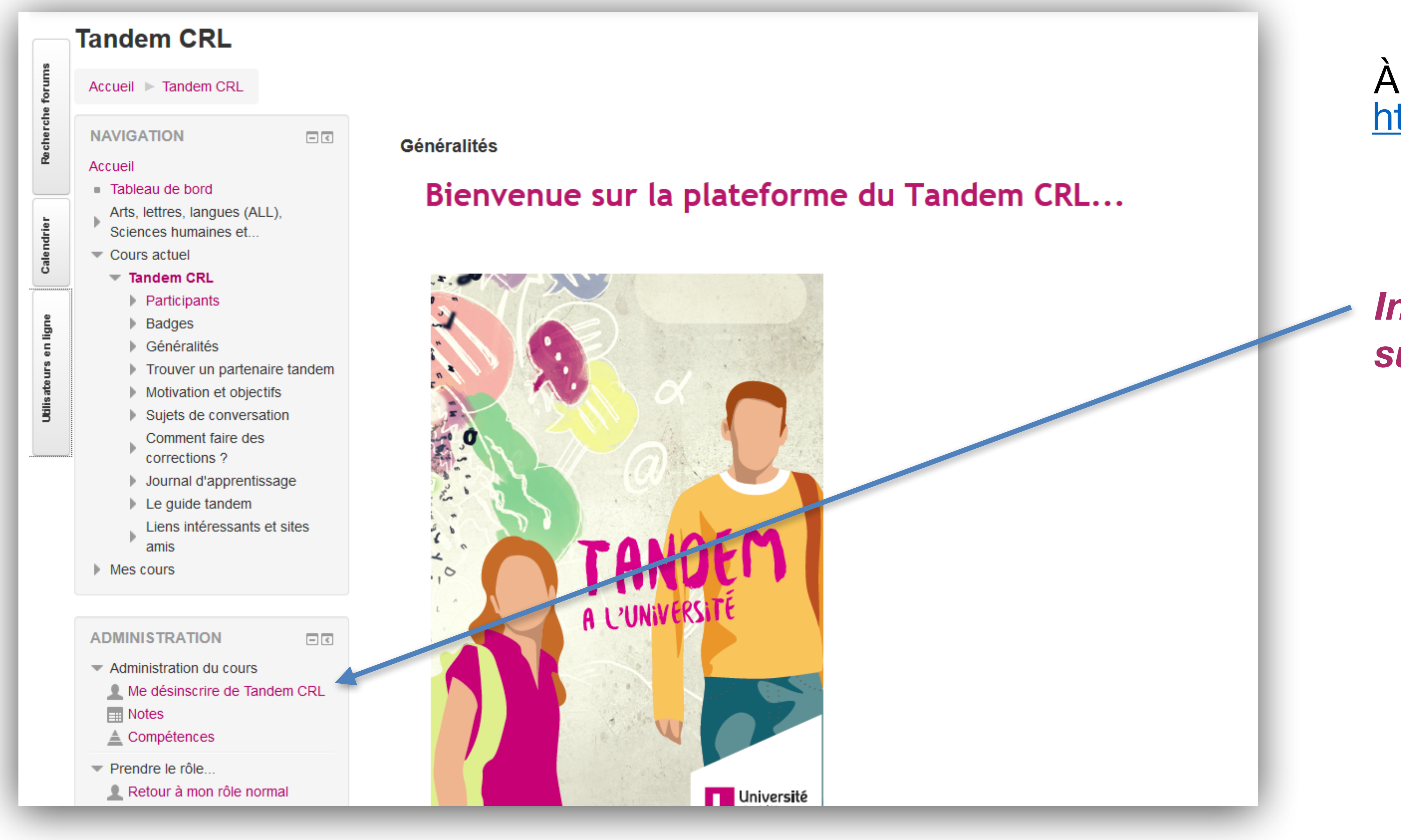

<https://moodle.univ-lille3.fr/course/view.php?id=83> À l'adresse suivante :

*Inscrivez-vous à la plateforme Tandem sur Moodle en cliquant ici*

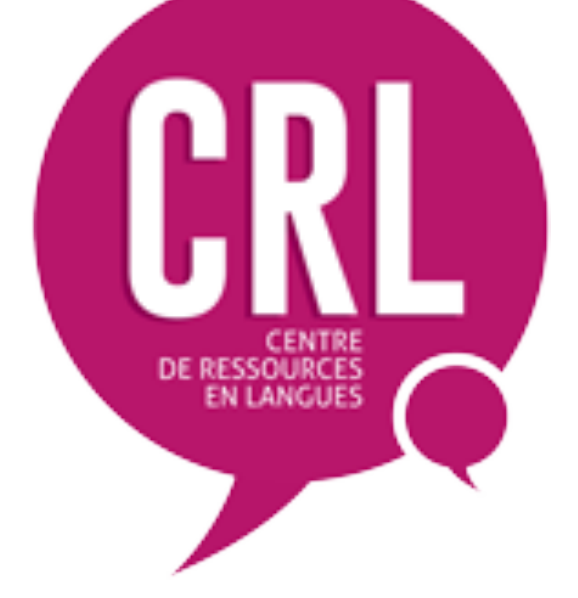

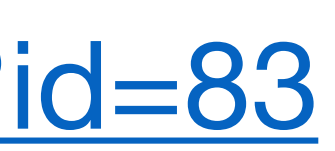

Cliqu[ez](https://moodle.univ-lille3.fr/course/view.php?id=83) sur « Fiches Tandem » plus bas dans la page d'accueil du cours.

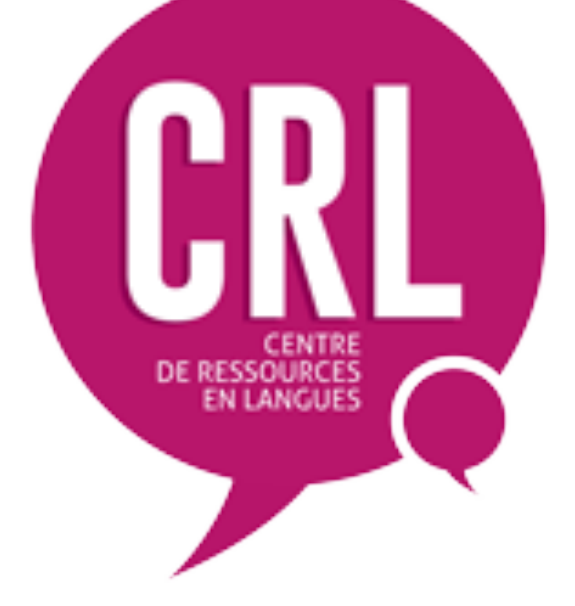

# Etape 2 - a

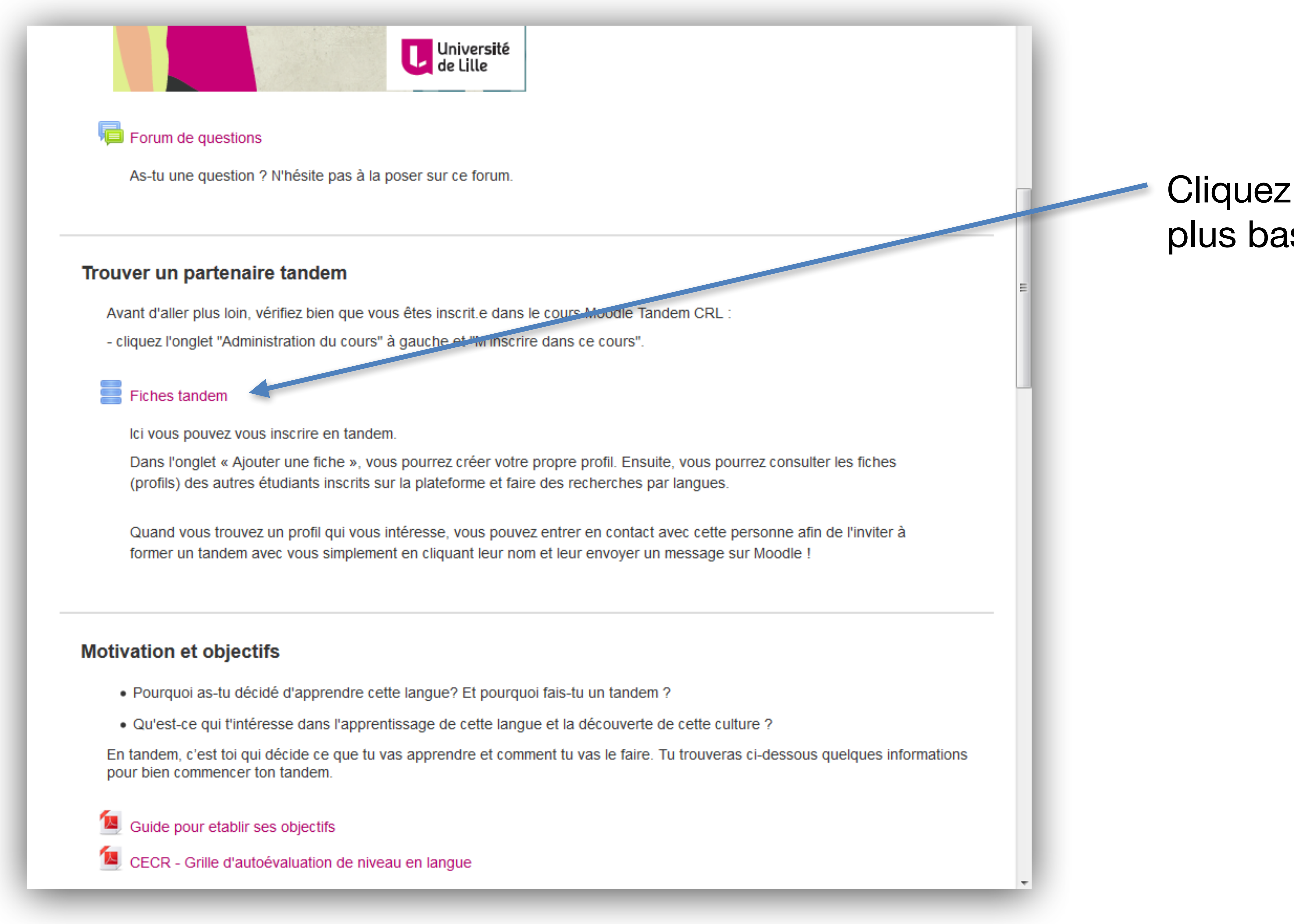

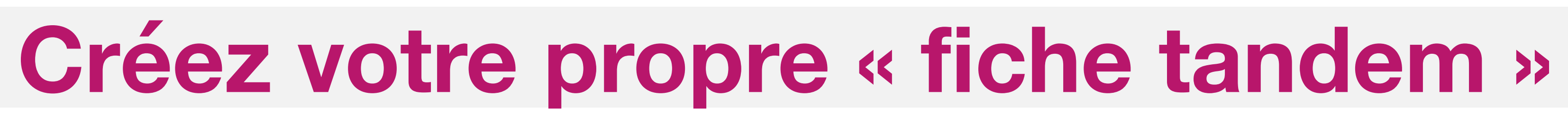

#### *Comment s'inscrire au tandem à l'Université de Lille ?*

Avant de consulter les fiches tandem, créez votre propre fiche en cliquant sur : Ajouter une Fiche.

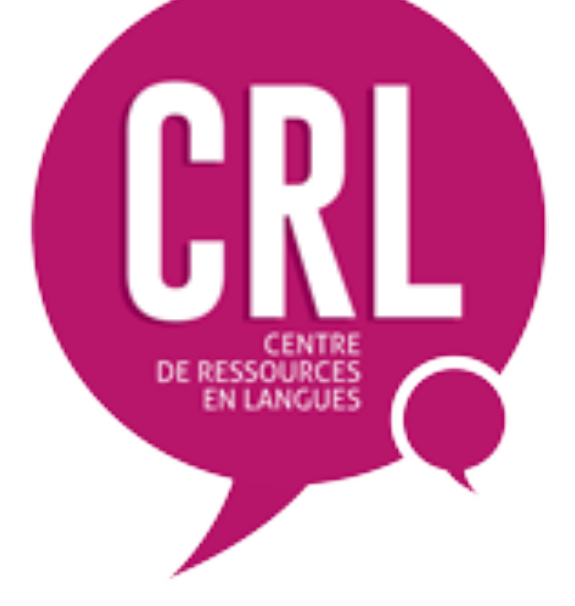

# Etape 2 - b

#### *Comment s'inscrire au tandem à l'Université de Lille ? Comment s'inscrire au tandem à l'Université de Lille ?*

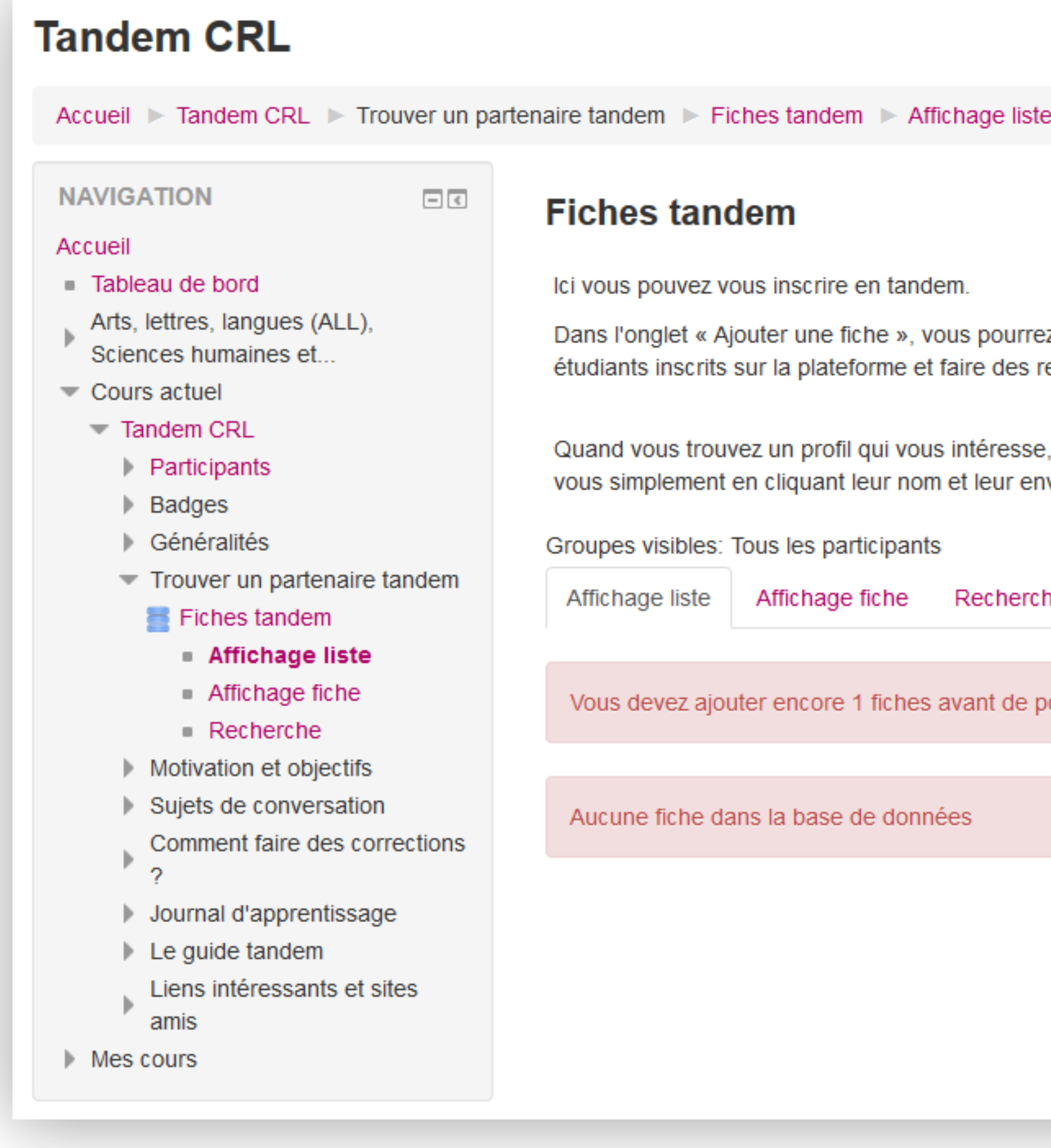

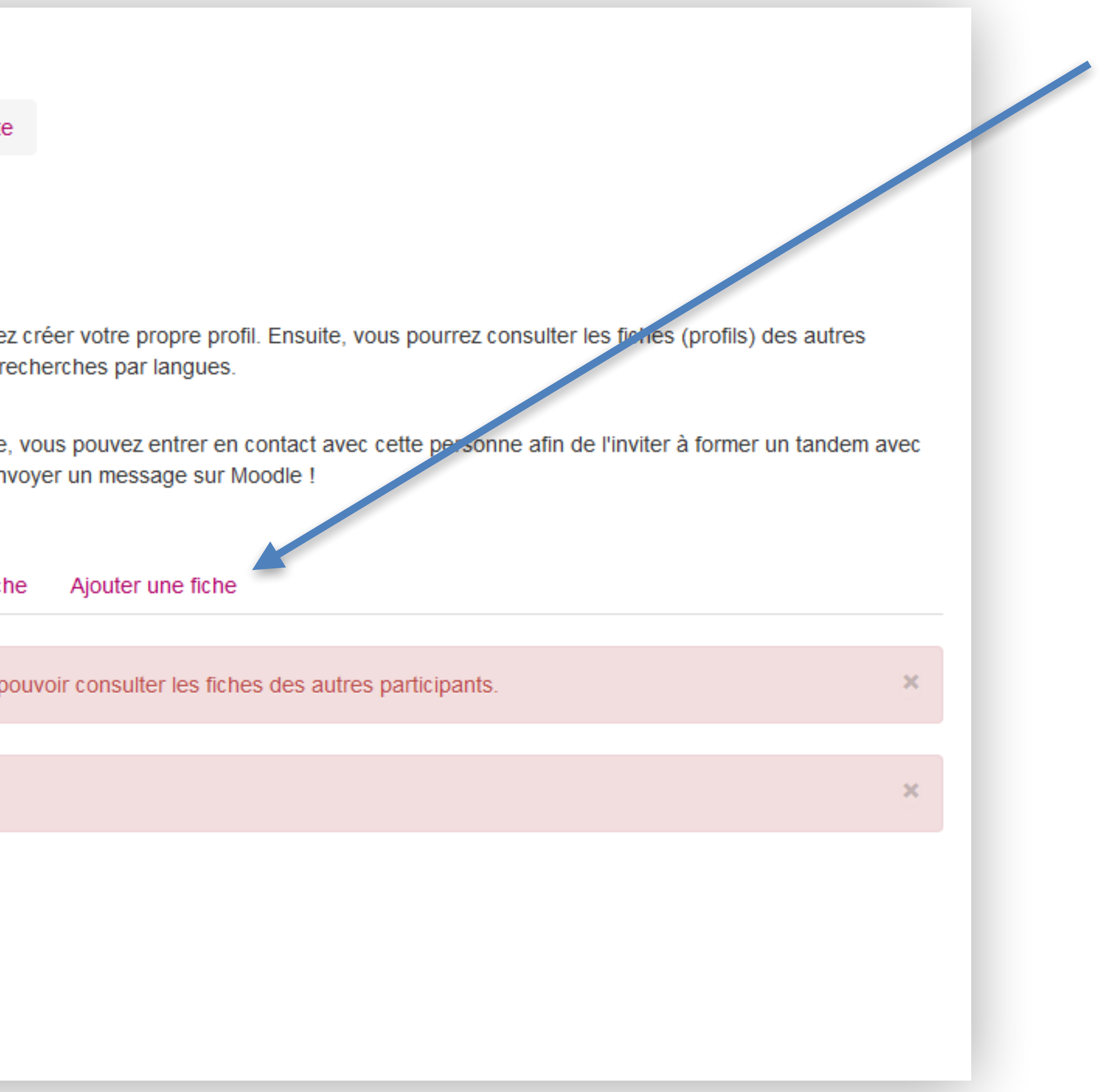

Indiquez votre langue maternelle.

Indiquez la langue que vous souhaitez apprendre.

*Vous pouvez choisir plusieurs langues en maintenant la touche CTRL enfoncée.*

Indiquez le campus auquel vous appartenez.

Cochez « oui » si vous acceptez de vous déplacer sur un autre campus pour effectuer vos séances Tandem.

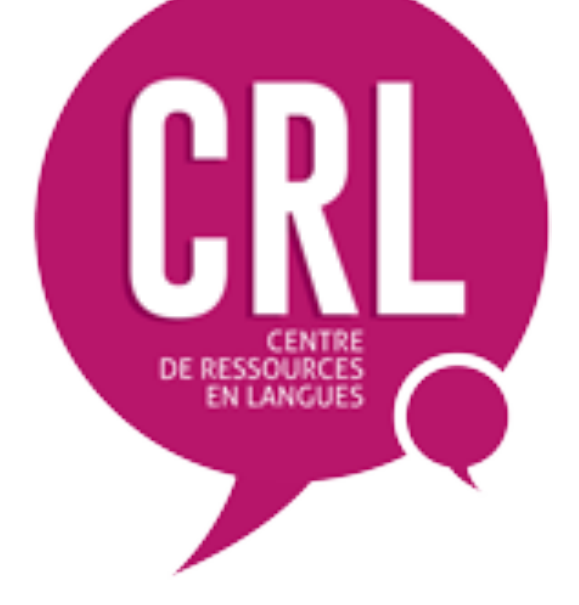

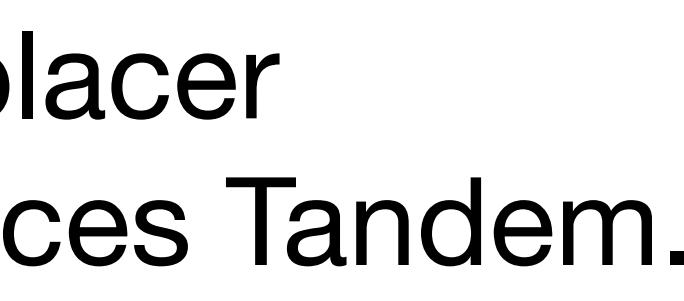

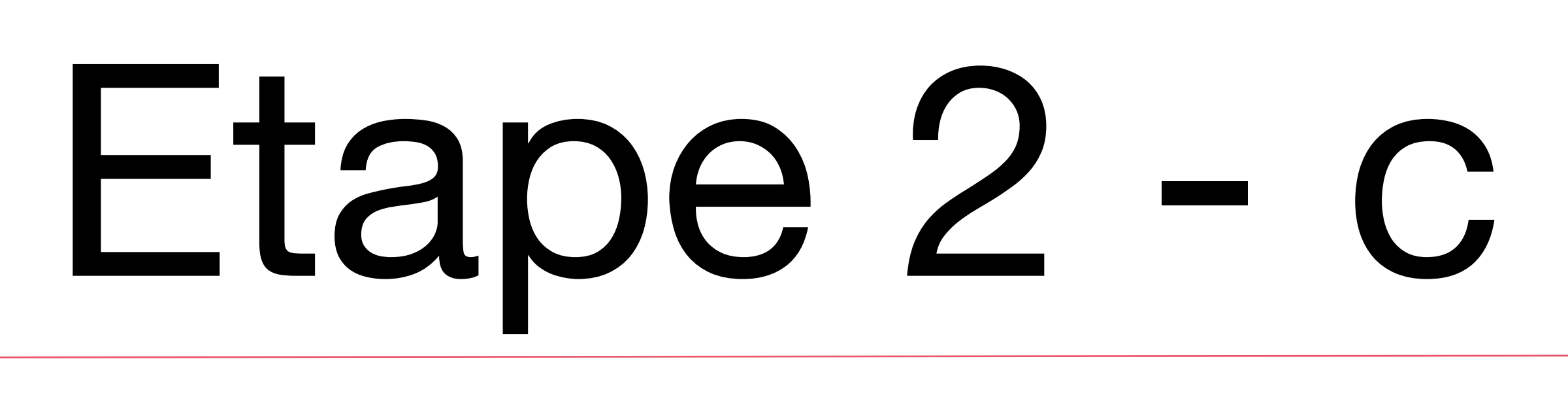

#### *Comment s'inscrire au tandem à l'Université de Lille ? Comment s'inscrire au tandem à l'Université de Lille ?*

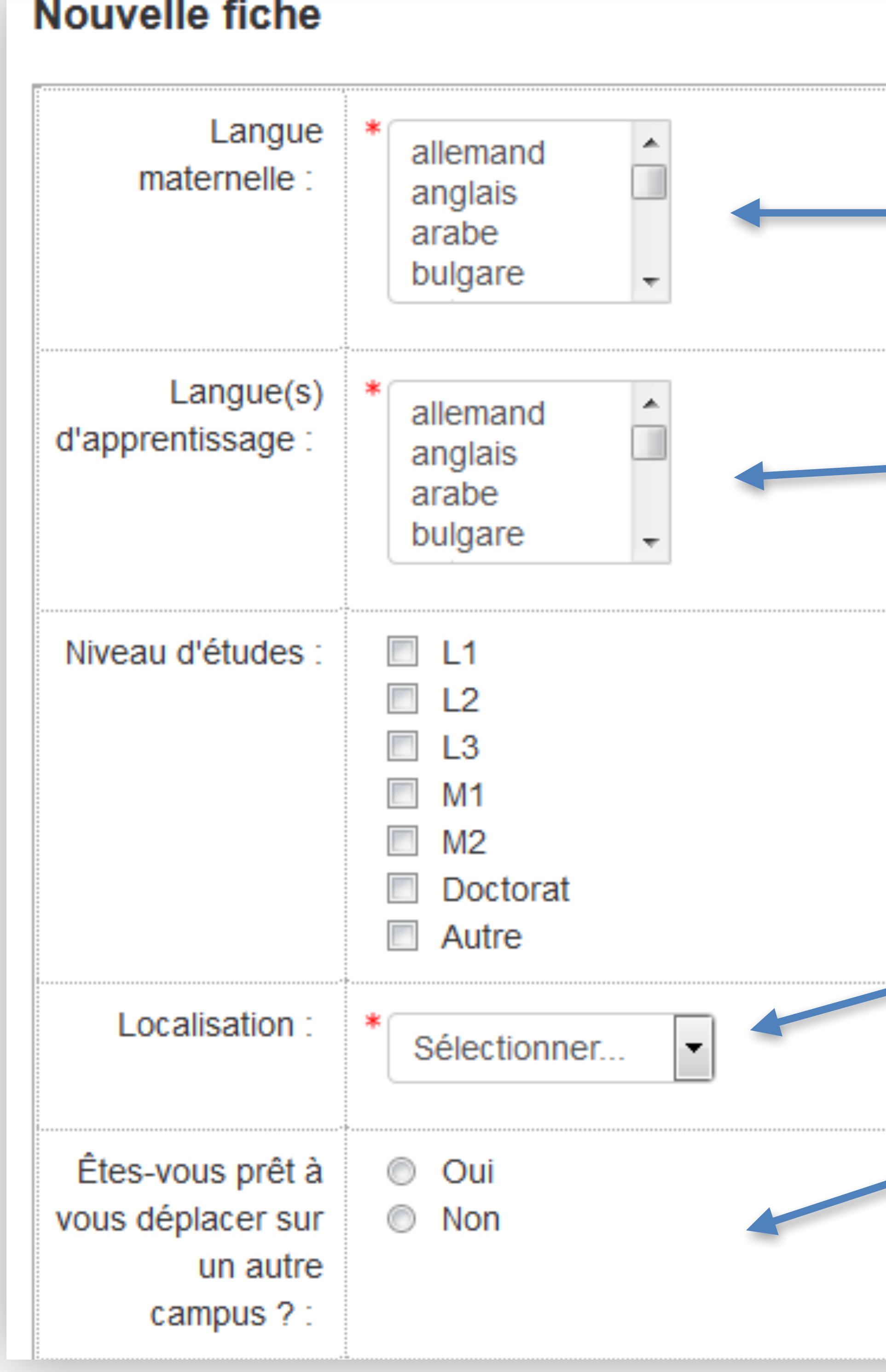

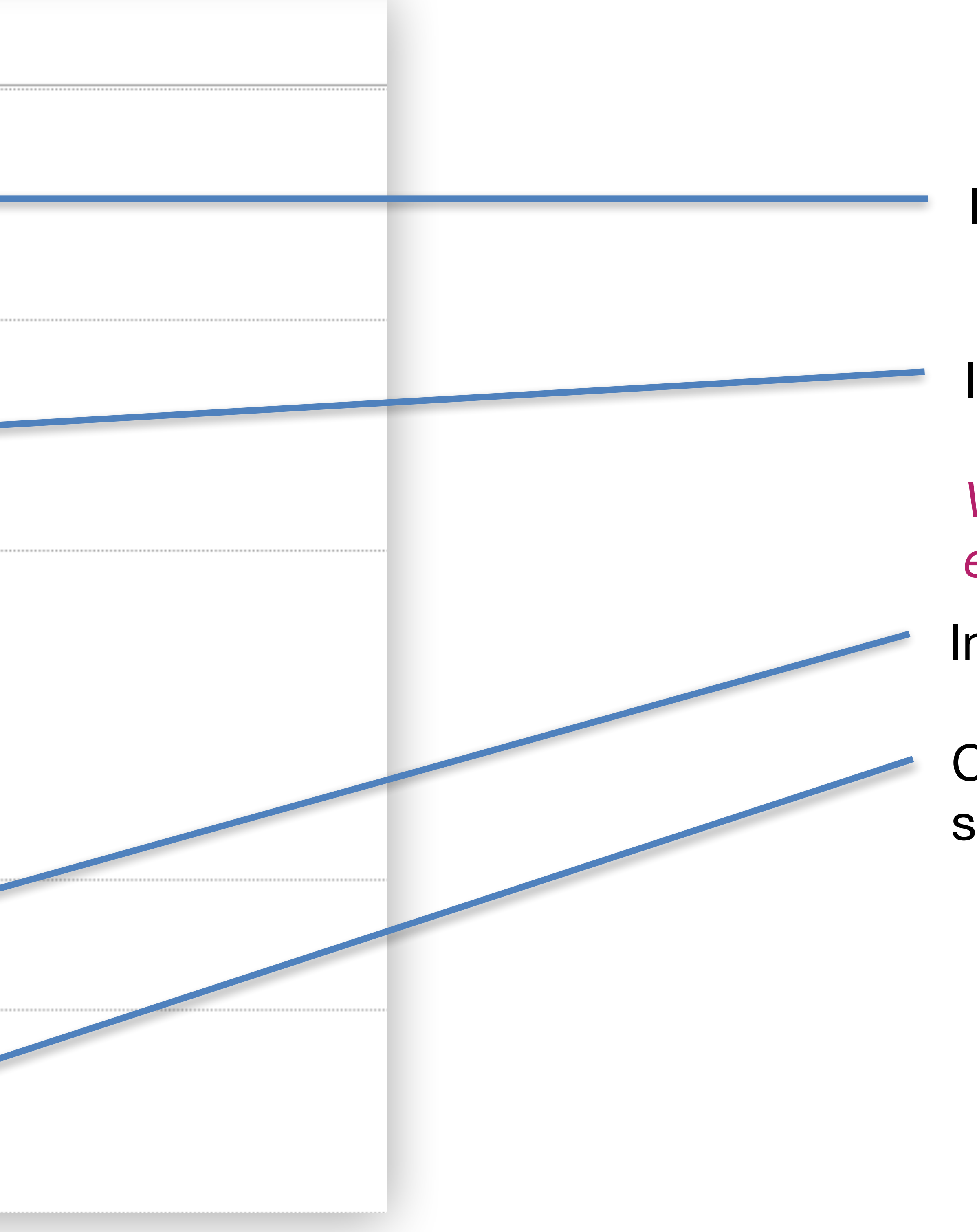

**Remplissez la description :** 

*Décrivez-vous ! Parlez de vos intérêts, vos études, votre personnalité…* 

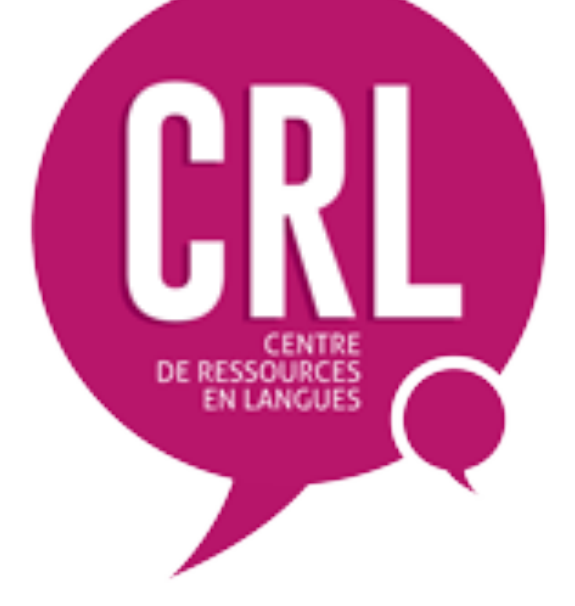

# Etape 2 - d

#### *Comment s'inscrire au tandem à l'Université de Lille ? Comment s'inscrire au tandem à l'Université de Lille ?*

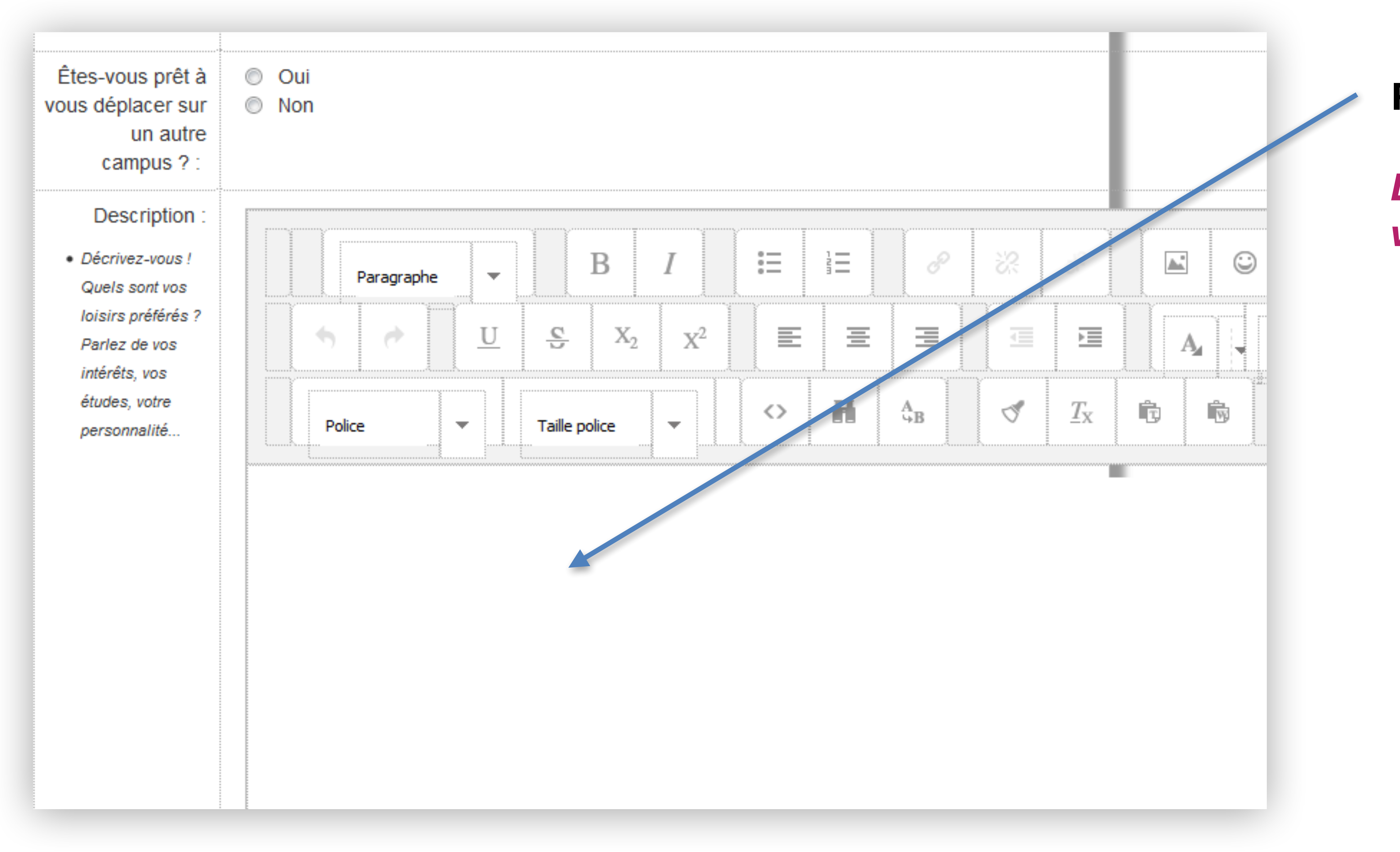

#### *Pourquoi souhaitez-vous vous inscrire au tandem ?*

Cochez la ou les case(s) correspondante(s). Si vous cochez « autre », merci de préciser dans le champs en dessous.

Si vous cochez « non », cela veut dire que vous avez trouvé votre partenaire. Les autres étudiants ne vous contacterons donc pas pour former un tandem. Vous pouvez mettre à jour votre statut à tout moment.

Merci d'indiquer le nom de votre (vos) binôme(s).

N'oubliez pas d'enregistrer et afficher. Vous pouvez maintenant voir votre profil ainsi que ceux des autres étudiants.

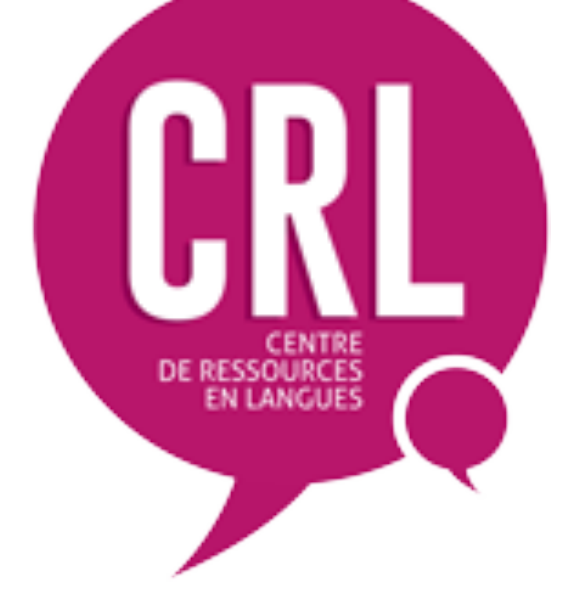

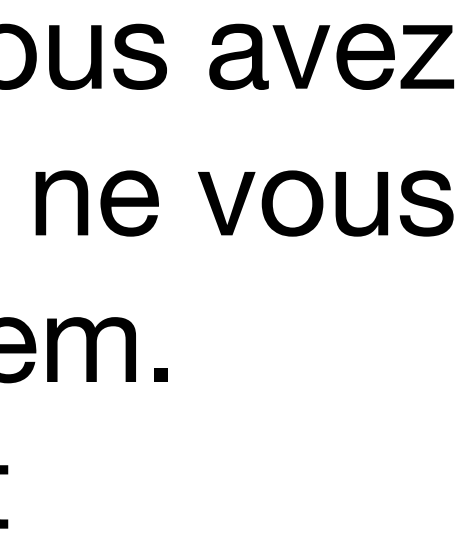

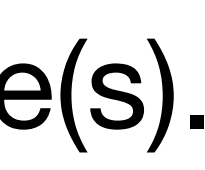

# Etape 2 - e

#### *Comment s'inscrire au tandem à l'Université de Lille ? Comment s'inscrire au tandem à l'Université de Lille ?*

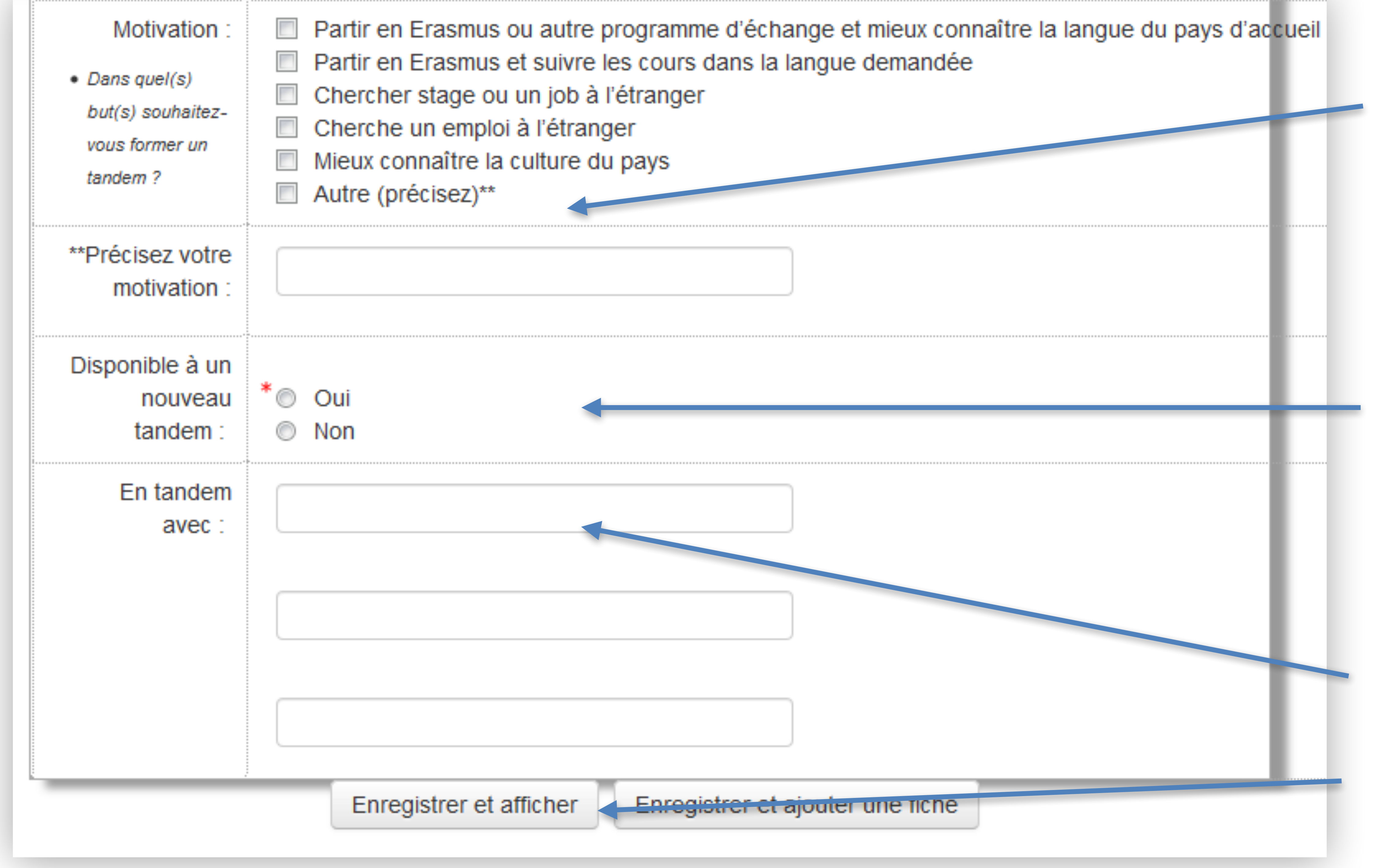

#### **Afficher la liste des partenaires potentiels**

en cliquant sur l'onglet « Affichage liste ».

#### **Faites une recherche par critère(s).**

(Lancer la recherche en cliquant sur « Enregistrer les réglages »)

#### **OU**

Quand vous trouvez un partenaire potentiel, envoyez-lui un message personnel via la plateforme Moodle en cliquant sur son nom. **Maintenant vous êtes prêt à inviter cette** 

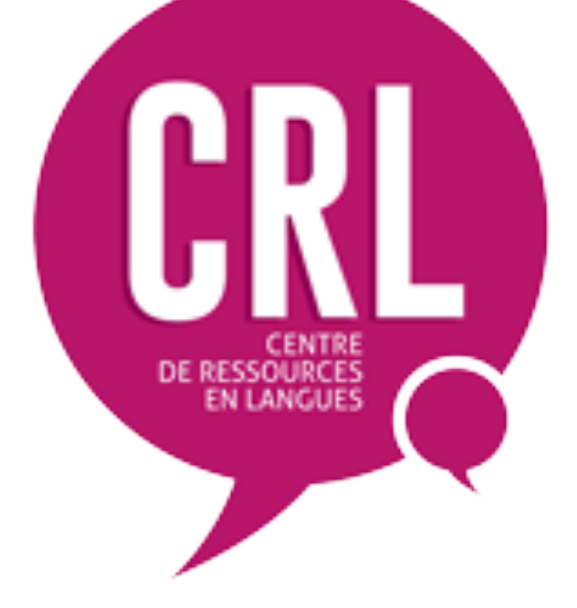

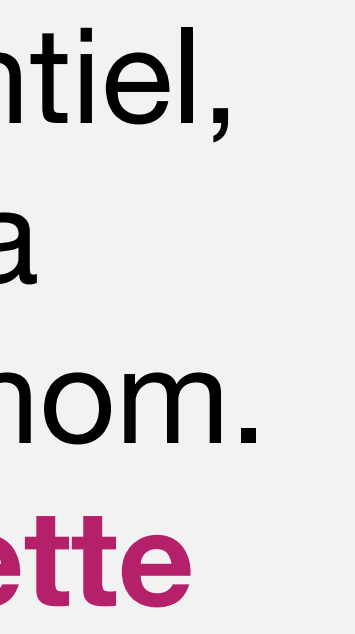

# Etape 3

#### *Comment s'inscrire au tandem à l'Université de Lille ? Comment s'inscrire au tandem à l'Université de Lille ?*

## **Recherchez votre partenaire tandem**

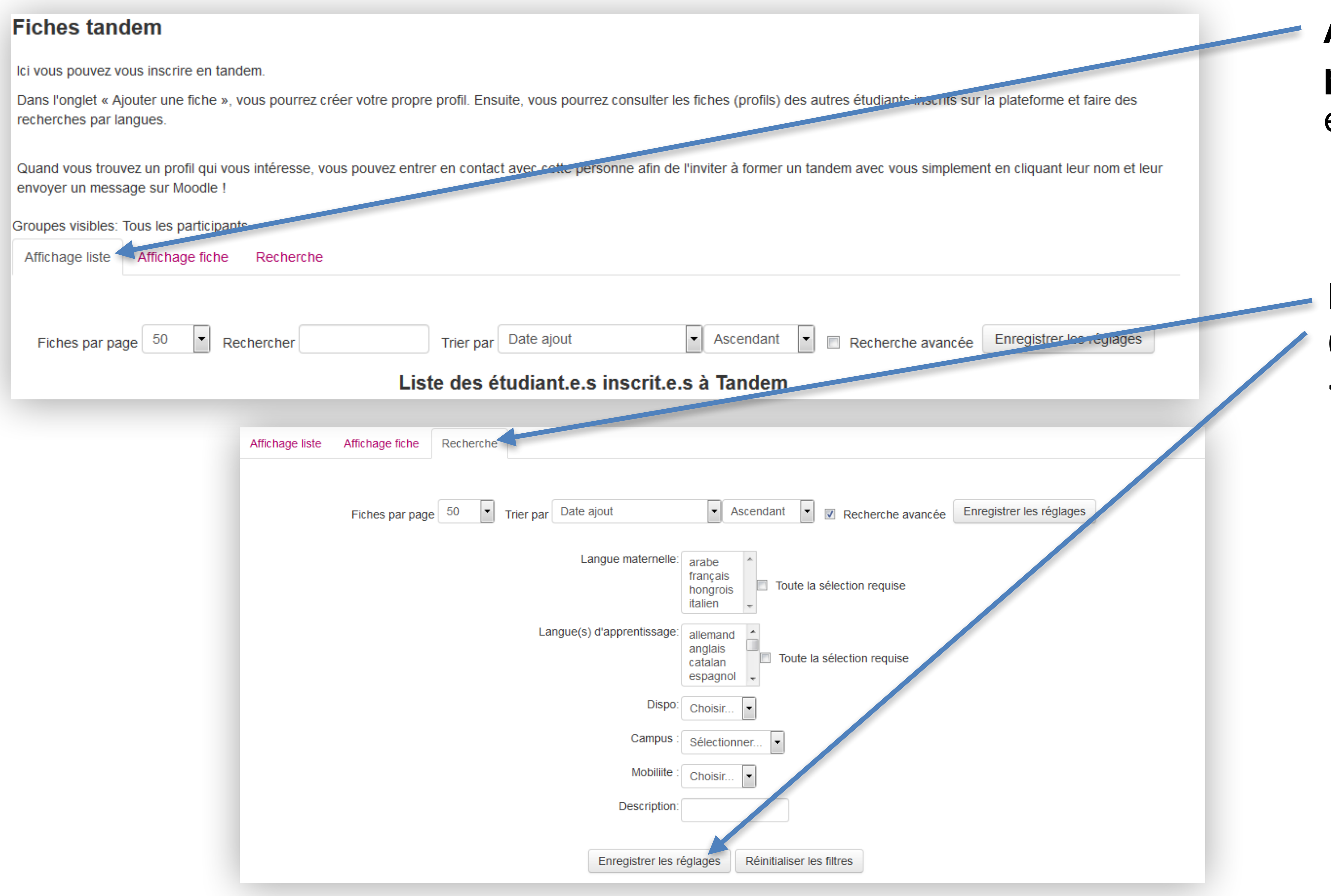

**Votre tandem est maintenant formé !** C'est le moment d'écrire un petit mot à votre binôme pour convenir d'un rendez-vous. Libre à vous de choisir le lieu et l'horaire. Si vous le souhaitez, vous pouvez vous rencontrer au CRL.

Quand le tandem est actif, informez-en le tuteur tandem.

Le tuteur est là pour **vous accompagner** dans votre tandem. N'hésitez pas à le contacter pour vous aider à **évaluer vos besoins** et **vos objectifs**, à apprécier vos progrès et à réfléchir à la façon dont vous menez votre apprentissage.

*Une question ? N'hésitez pas à venir rencontrer le tuteur tandem pendant sa permanence au CRL ou sur rendezvous.*

*Conseil*  tandem.

Consultez l'espace Moodle pour obtenir des conseils sur comment bien débuter et mener votre

Remplissez un journal de bord pour noter ce que vous avez appris sur la langue et la culture. Ceci peut aussi vous aider à réfléchir à votre façon de vivre le tandem.

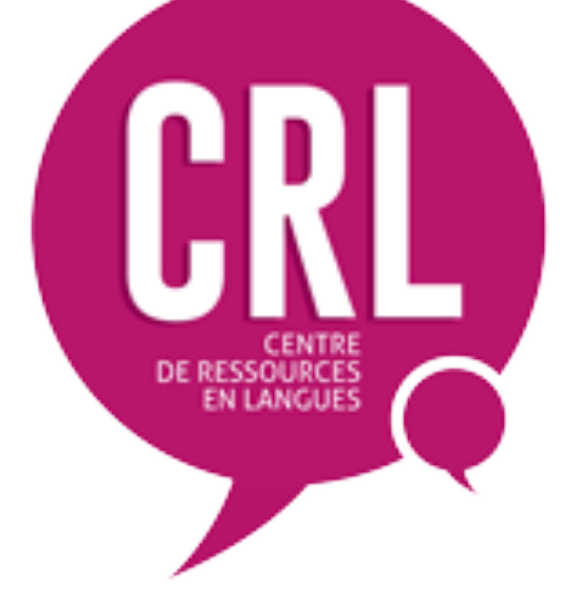

*Le saviez-vous ?*  Si vos rencontres tandem se passent au CRL, le temps peut être comptabilisé dans votre carnet de bord. Il faut simplement le préciser au moniteur à l'accueil.

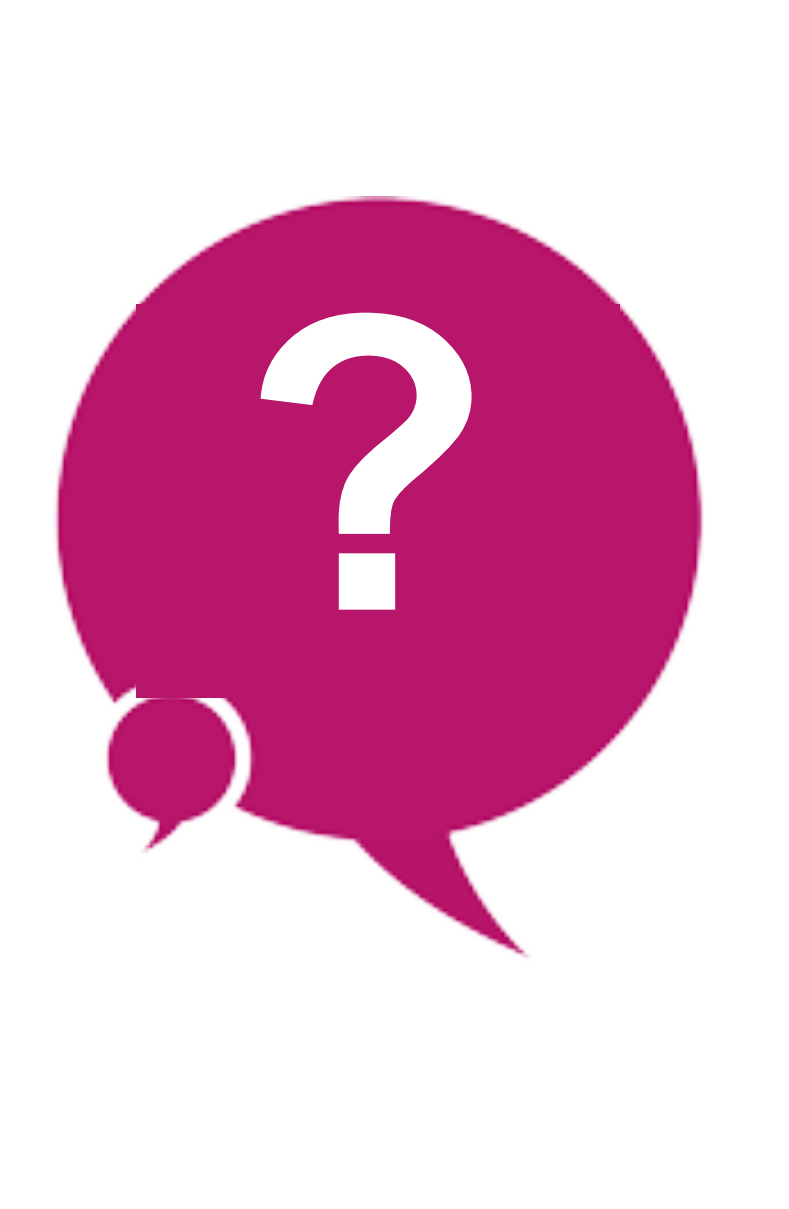

## Etape 4

*Comment s'inscrire au tandem à l'Université de Lille ? Comment s'inscrire au tandem à l'Université de Lille ?*

## **Commencez votre tandem**